# Preparing Slides Using LaTeX, Pstricks, and Beamer

# Uday Khedker (www.cse.iitb.ac.in/˜uday)

#### Department of Computer Science and Engineering, Indian Institute of Technology, Bombay

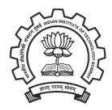

<span id="page-0-0"></span>August 2010

K ロ > → K @ → → K 差 → → を差 →

哇

つへへ

#### <span id="page-1-0"></span>**Outline**

- Using LaTeX for document preparation
- Using Pstricks for drawing pictures
- Using Beamer for making presentations

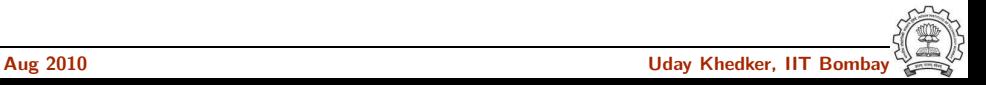

#### Part 2

# <span id="page-2-0"></span>Using LaTeX for [Document Preparation](#page-2-0)

K ロ K K 個 K K R K X R K T R R T R

 $299$ 

#### <span id="page-3-0"></span>Document Preparation

- Typesetting  $=$  Text (To Be Typeset)  $+$  Typesetting Commands
- Document Structure : Position, size, shape of entities etc.
	- ▶ Visual Structure : Governed by visual aesthetics
	- ▶ Logical Structure : Governed by the meaning (List, Table, Chapter, Section, etc.)

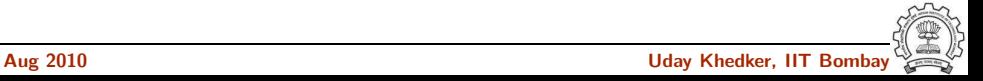

# WYSIWYG Preparation

- What You See Is What You Get (E.g. MS Word.)
- Interactive : Interleaved typing and typesetting.
	- $\triangleright$  As you type the text, the resulting formatting is shown immediately and automatically.
	- $\triangleright$  Visual structure is more prominent.

# Non-WYSIWYG Preparation

- Execution of formatting commands separate from keying in the text.  $E.g.$   $PT$  $F$  $X.$
- Multi-step batch mode process
	- $\blacktriangleright$  Type the text
	- $\blacktriangleright$  Execute the formatting commands
	- $\triangleright$  View the resulting document
- Visual structure de-emphasized : Can't see immediately and automatically.

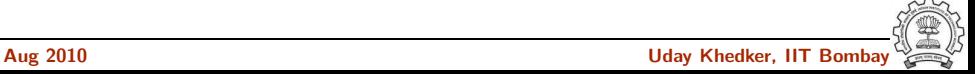

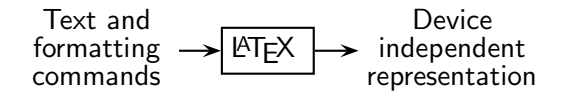

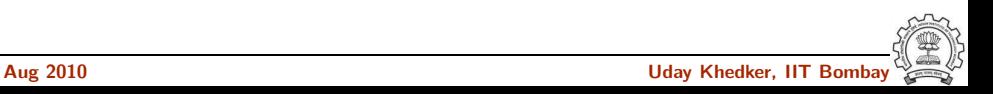

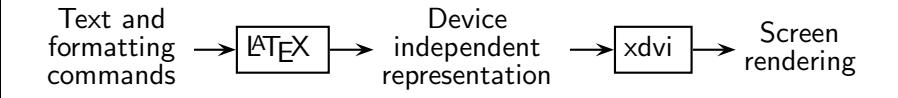

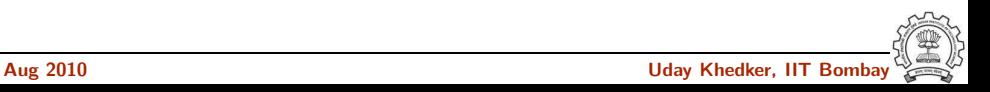

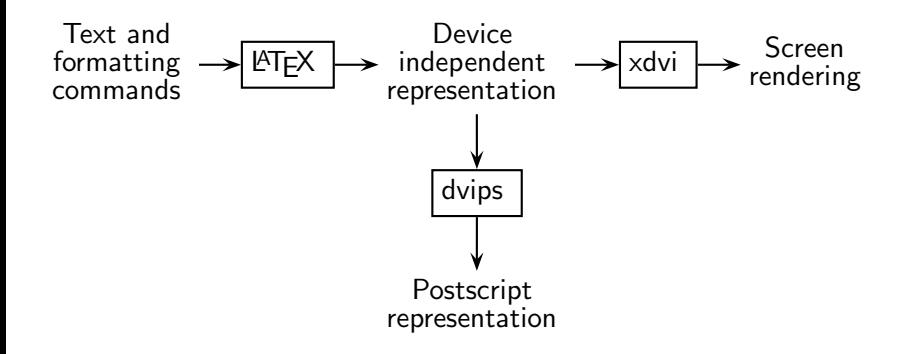

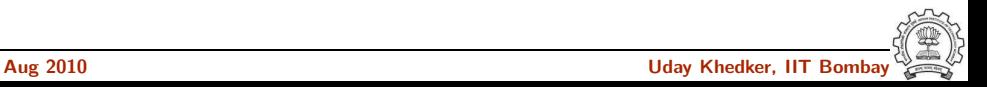

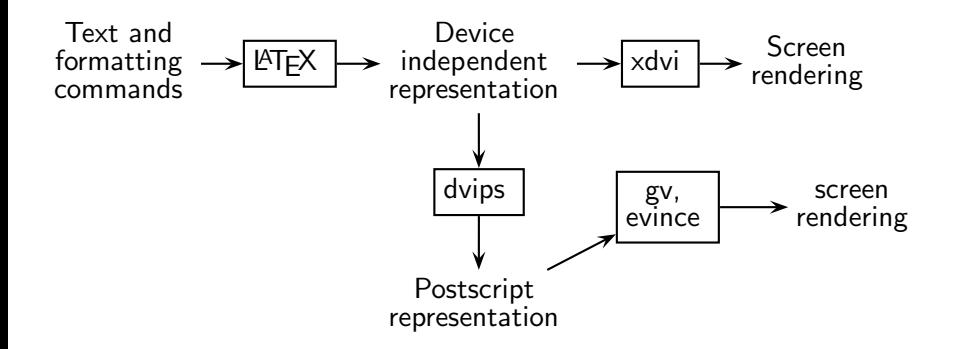

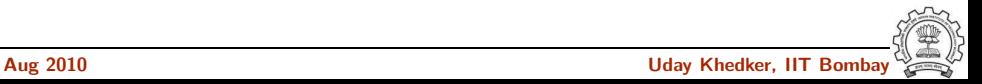

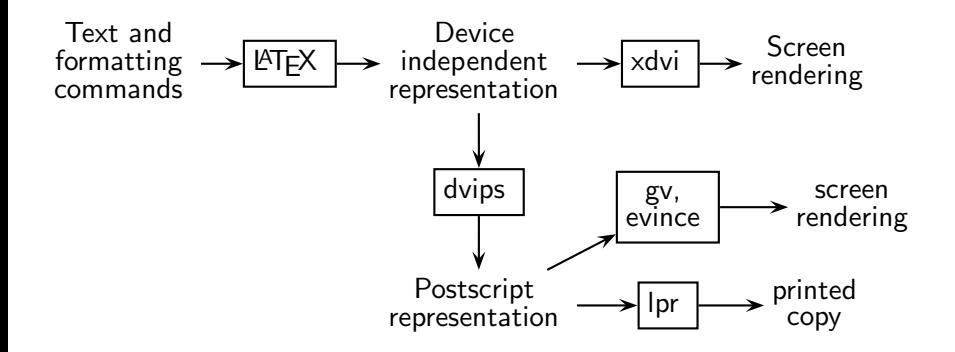

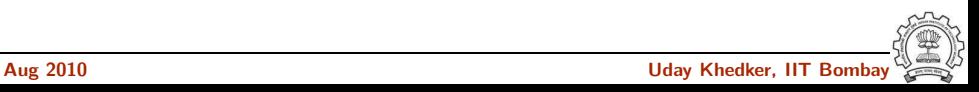

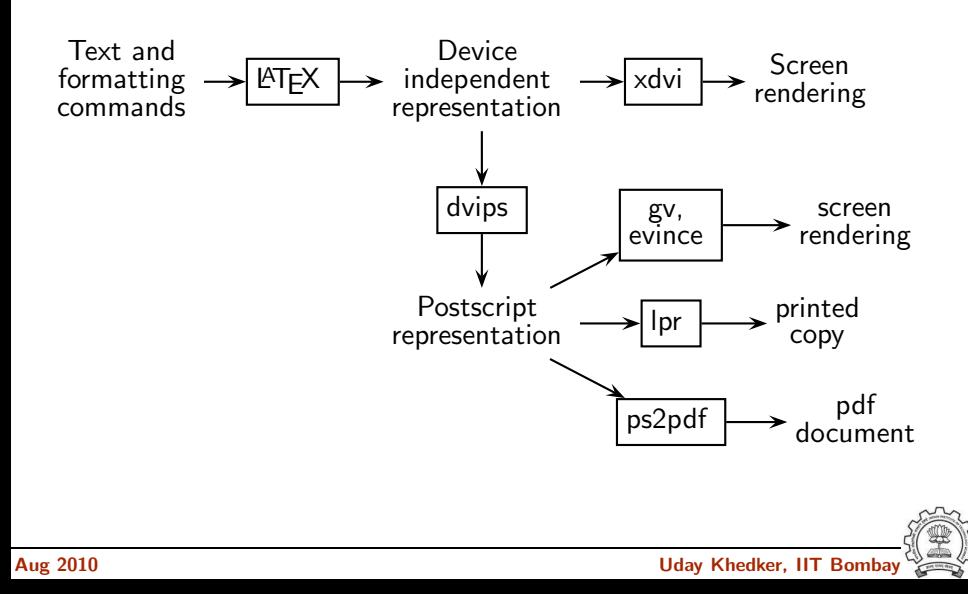

# Using LaTeX

- Create file.tex
- "latex file.tex" produces file.dvi
- "dvips -o file.ps file" produces file.ps
- Can be viewed using "gy file.ps"
- Practical tips for Linux users
	- $\triangleright$  Use of makefile, simultaneous editing and background viewing.
	- $\blacktriangleright$  Almost interactive

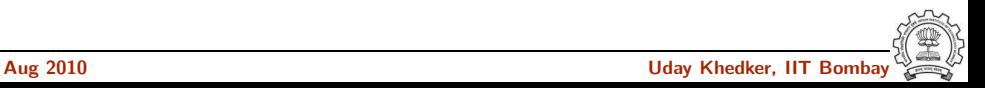

# Types of Formatting Commands

• Environment : Contains text to be typeset with a specific logical structure.

Figures, tables, lists, equations, etc.

- Command : Produces some text in a specific way Section headings, footnotes etc.
- Declaration : Customizes the formatting of the text in the scope

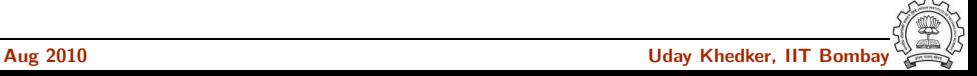

#### Environments

- Environments explicate a logical structure Figures, tables, lists, equations, etc.
	- ▶ Names : document, itemize, tabular, table, figure, ...
	- Scope :  $\begin{cases} env \} ... \end{cases}$

Example  $\begin{cases} \frac{d}{d} \ldots \end{cases}$ 

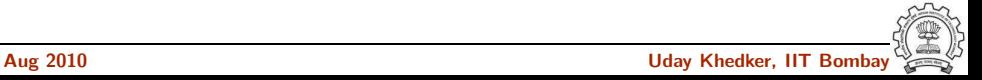

#### **Commands**

- Commands carry out a certain formatting (May have side effects)
	- $\blacktriangleright$  \chapter{Introduction} Begins a new page. Changes the numbering of sections, figures, equations etc.
	- $\blacktriangleright$  \foilhead{Commands}
	- $\rightarrow$  \textbf{Text to be typeset in bold face}
	- $\rightarrow$  \texttt{Text to be typeset in typewrite font}
	- ▶ \footnote{Text to be typeset as a footnote}

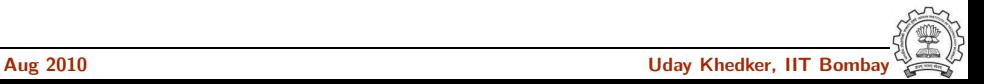

# Types of Formatting Commands

#### • Declarations

 $\triangleright$  Customization of fonts, shape, thickness, numbering, etc.

\tt indicates typewriter font \bf indicates **boldface** letter em indicates *emphasized* letters

► Scope

Delimited by "{" and "}", "\begin" and "\end" pairs, or ...

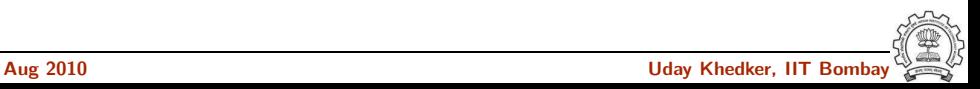

# **LATEX: Basic Concepts**

- Document Classes (article, report, book etc)
- Use of packages
- Fonts and Colors
- Sectioning: Chapters, sections, appendix etc
- Lists and enumerations

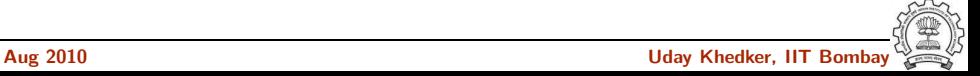

# **LATEX: Basic Concepts**

- Paragraphs
- Formatting of Math formulae
- Tables and Figures
- Page formatting
- Footnotes

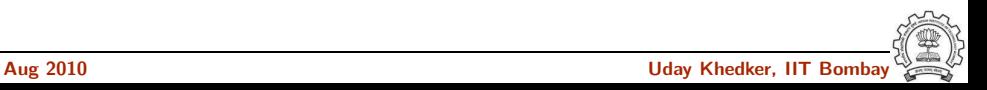

# **LATEX: Basic Concepts**

- Multiple input files
- Defining new commands
- Importing files
- Citations and references

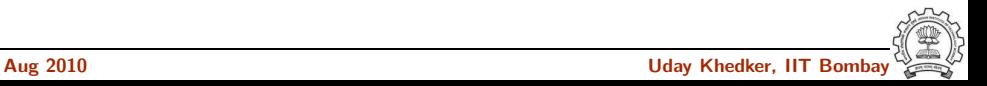

# **LATEX: Advanced Concepts**

- Formatting programs/algorithms
- Bibtex
- Pictures
- Slides

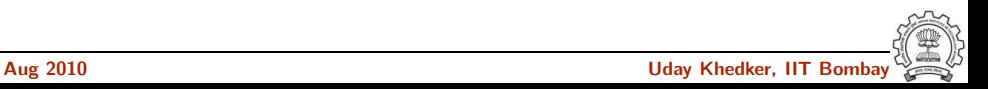

#### Part 3

# <span id="page-21-0"></span>[Using Pstricks for Drawing](#page-21-0) Pictures

イロト イ御ト イ君ト イ君ト 三君 一切なの

# **Preparing Pictures using Pstricks**

- Environment pspicture
- Line and curve drawings
- Frames, circles, ovals,
- Nodes and Node connectors Relative to the placement of nodes
- <span id="page-22-0"></span>• Labeling node connectors

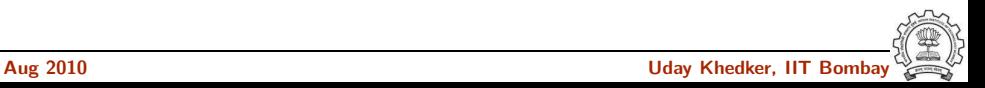

#### The Power of Pstricks

- Logical components of pictures and relationships between them.  $\Rightarrow$  Easy refinements/updates/corrections
	- $\triangleright$  xfig does not recognise node-connectors.
		- $\Rightarrow$  If you move a node, a node connector does not move with it.
	- $\triangleright$  dia recognises node-connectors but not the relationship between nodes.
		- $\Rightarrow$  A node connector moves with a node but positioning of two nodes remains independent.
- Very good quality of pictures.
- Free mixing of graphics and text

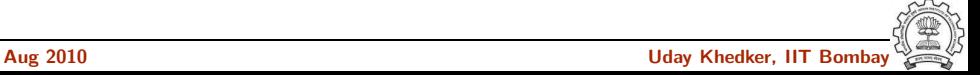

## Adding to the Power of Pstricks

- A limitation of pstricks Absolute coordinates have to be calculated by the user.
- Solution : package pst-rel-points available at http://www.cse.iitb.ac.in/uday/latex.
- Defines command

\putnode[l/r]{new}{old}{delta x}{delta y}{stuff}

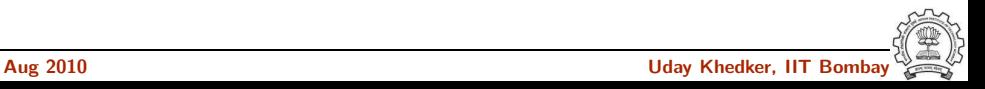

```
\usepackage{pstricks}
\usepackage{pst-node}
\usepackage{pst-text}
\usepackage{etex}
\usepackage{pst-rel-points}
\frac{9}{2}\psset{unit=1mm}
\begin{pspicture}(0,0)(50,70)
\psframe(0,0)(50,70)
\end{pspicture}
```
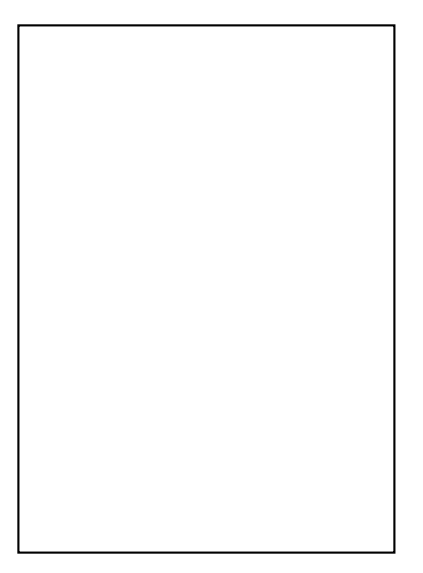

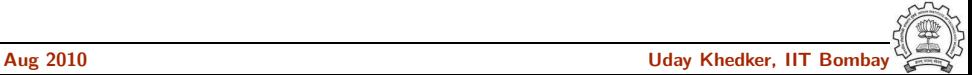

```
\usepackage{pstricks}
\usepackage{pst-node}
\usepackage{pst-text}
\usepackage{etex}
\usepackage{pst-rel-points}
\frac{9}{2}\psset{unit=1mm}
\begin{pspicture}(0,0)(50,70)
\psframe(0,0)(50,70)
\putnode{n1}{origin}{25}{50}{%
     \pscirclebox{1}}
\putnode{n2}{n1}{-10}{-10}{%
     \psframebox{2}}
\ncline{->}{n1}{n2}
\end{pspicture}
```
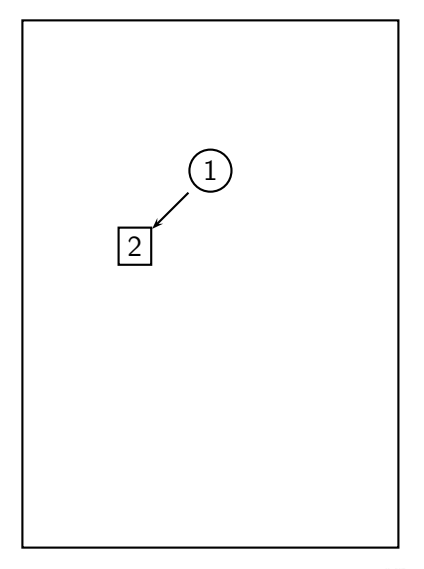

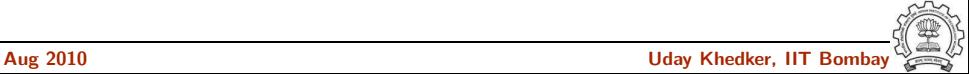

```
\usepackage{pstricks}
\usepackage{pst-node}
\usepackage{pst-text}
\usepackage{etex}
\usepackage{pst-rel-points}
\frac{9}{2}\psset{unit=1mm}
\begin{pspicture}(0,0)(50,70)
\psframe(0,0)(50,70)
\putnode{n1}{origin}{25}{50}{%
     \pscirclebox{1}}
\putnode{n2}{n1}{-10}{-10}{%
     \psframebox{2}}
\ncline[nodesepA=-1]{->}{n1}{n2}
\end{pspicture}
```
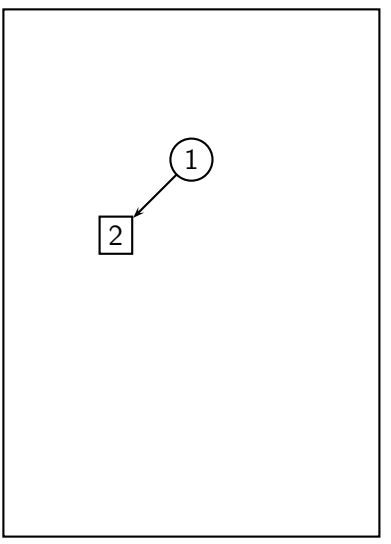

```
\usepackage{pstricks}
\usepackage{pst-node}
\usepackage{pst-text}
\usepackage{etex}
\usepackage{pst-rel-points}
\frac{9}{2}\psset{unit=1mm}
\begin{pspicture}(0,0)(50,70)
\psframe(0,0)(50,70)
\putnode{n1}{origin}{25}{50}{%
     \pscirclebox{1}}
\putnode{n2}{n1}{-10}{-10}{%
     \psframebox{2}}
\ncline[nodesepA=-1]{->}{n1}{n2}
\nccurve[angleA=270,angleB=90]%
      {-}{n2}{n1}
\end{pspicture}
```
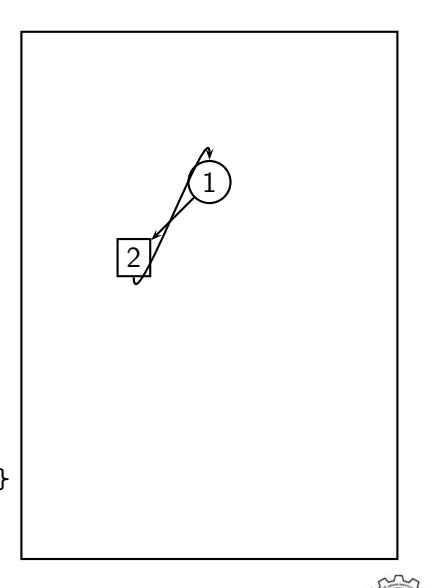

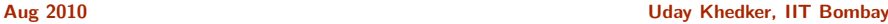

```
\usepackage{pstricks}
\usepackage{pst-node}
\usepackage{pst-text}
\usepackage{etex}
\usepackage{pst-rel-points}
\frac{9}{2}\psset{unit=1mm}
\begin{pspicture}(0,0)(50,70)
\psframe(0,0)(50,70)
\putnode{n1}{origin}{25}{50}{%
     \pscirclebox{1}}
\putnode{n2}{n1}{-10}{-10}{%
     \psframebox{2}}
\ncline[nodesepA=-1]{->}{n1}{n2}
\nccurve[angleA=300,angleB=60]%
      {-}{n2}{n1}
\end{pspicture}
```
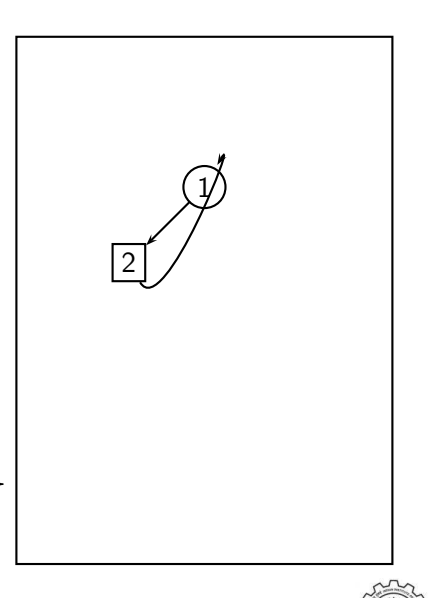

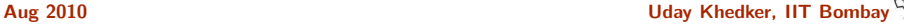

```
\usepackage{pstricks}
\usepackage{pst-node}
\usepackage{pst-text}
\usepackage{etex}
\usepackage{pst-rel-points}
\frac{9}{2}\psset{unit=1mm}
\begin{pspicture}(0,0)(50,70)
\psframe(0,0)(50,70)
\putnode{n1}{origin}{25}{50}{%
     \pscirclebox{1}}
\putnode{n2}{n1}{-10}{-10}{%
     \psframebox{2}}
\ncline[nodesepA=-1]{->}{n1}{n2}
\nccurve[angleA=300,angleB=60,%
      ncurv=2]{->}{n2}{n1}
\end{pspicture}
```
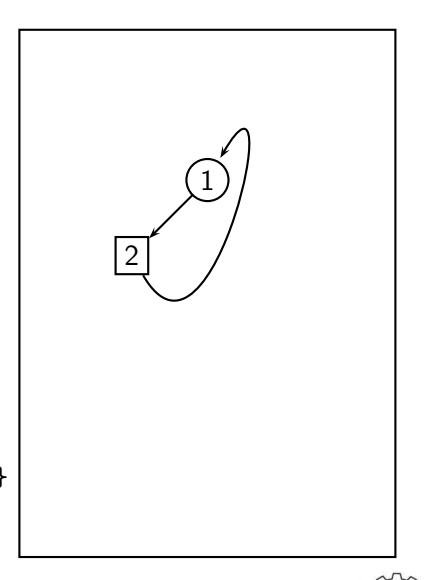

```
\usepackage{pstricks}
\usepackage{pst-node}
\usepackage{pst-text}
\usepackage{etex}
\usepackage{pst-rel-points}
\frac{9}{2}\psset{unit=1mm}
\begin{pspicture}(0,0)(50,70)
\psframe(0,0)(50,70)
\putnode{n1}{origin}{25}{50}{%
     \pscirclebox{1}}
\putnode{n2}{n1}{0}{-10}{%
     \psframebox{2}}
\ncline[nodesepA=-1]{->}{n1}{n2}
\nccurve[angleA=300,angleB=60,%
     ncurv=2]{->}{n2}{n1}
\end{pspicture}
```
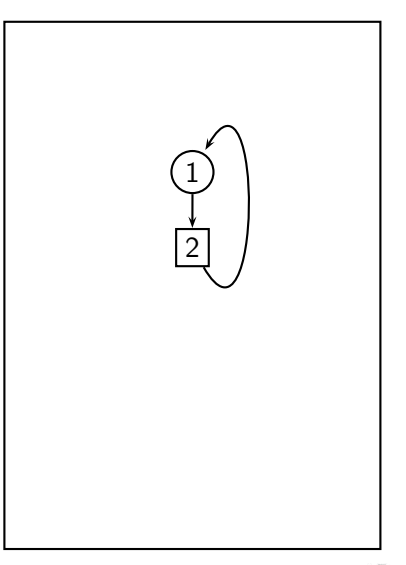

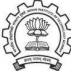

# More Pictures Using Pstricks

```
\newcommand{\sphere}{%
\psset{unit=1mm,arrowsize=6pt}
\begin{pspicture}(0,5)(120,110)
\rput(30,60){%
    \pscirclebox*[fillcolor=blue]{%
    \rule{5.7cm}{0cm}}}
\rput{-15}(30,60){%
    \psovalbox*[fillcolor=lightblue]{%
    \rule{4cm}{0cm}\rule{0cm}{1cm}}}
\psline{->}(30,60)(70,50)
\psline{->}(30,60)(30,100)
\psline{->}(30,60)(0,30)
\end{pspicture}}
\%%
```
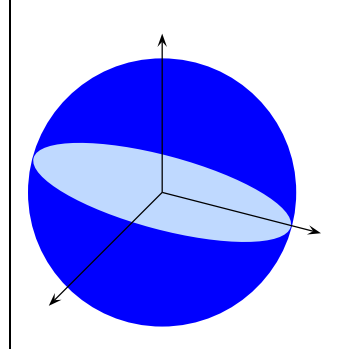

\scalebox{.6}{\sphere}

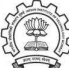

## A Demo of Using Pstricks

- \ncline, \nccurve \ncloop
- Optional arguments
- Minipage and footnote
- \rnode and connectors between text and picture

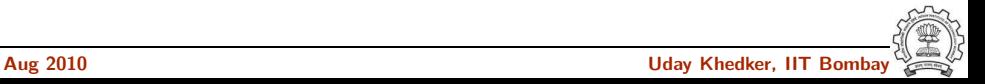

#### Part 4

# <span id="page-34-0"></span>[Using Beamer for Preparing Slides](#page-34-0)

イロト イ御ト イ君ト イ君ト 三君 一切なの

# An Overview of Beamer

- Presentations based on frames consistings of slides
- In beamer terminology, "slides" refers to overlays appearing in a frame

Facilitate animations

- Convenient overlay mechanism
- Same source can be compiled to presentations, handouts, documents
- Multiple themes or templates

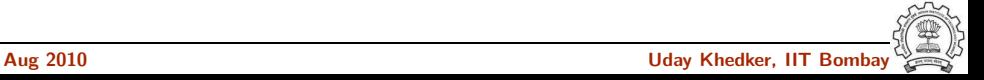

# Instantiating a Template

- \title[short title]{long title}
- \subtitle[short subtitle]{long subtitle}
- \author[short name]{long name}
- \date[short date]{long date}
- \institution[short name]{long name}

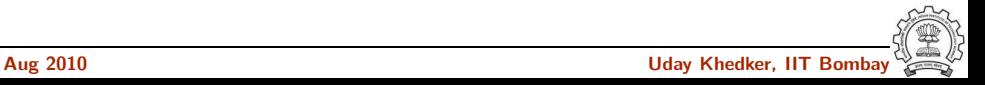

#### Template Instantiation for this Presentation

\usetheme{iitb}

 $\frac{9}{2}$ 

\title[LaTeX]{Preparing Slides Using \\ LaTeX, Pstricks, and Beamer} \author[Aug 2010]{Uday Khedker} \institute[Uday Khedker, IIT Bombay]{Department of Computer Science and Engineering, \\ Indian Institute of Technology, Bombay} \titlegraphic{\scalebox{.4}{\includegraphics{IITBlogo.epsi}}} \date[Prabhat Workshop]{August 2010}

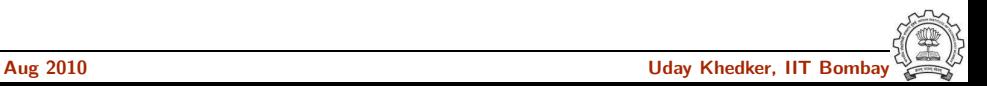

#### Frames

- A separately numbered page in the presentation
- All overlays (i.e. slides) in a frame share the same page number
- Created by the following options

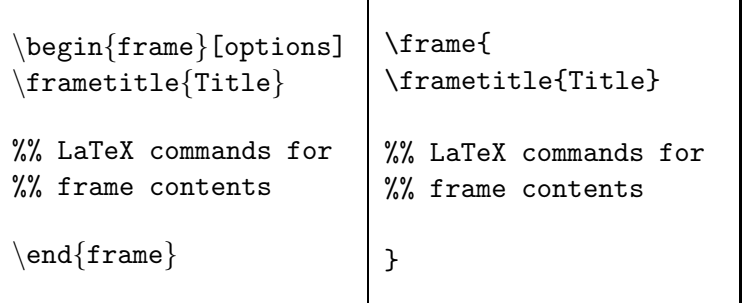

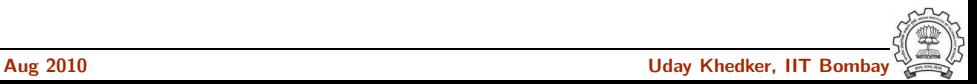

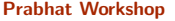

# Useful Options for Frames

- [plain]. No header, title or footer
- [fragile]. Required for using verbatim environment

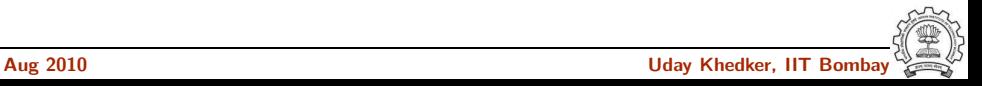

#### Using verbatim Environment

- Use option [fragile] for a frame
- Use minipage

```
\texttt{begin}\{\texttt{minipage}\}\{\texttt{width}\}\begin{bmatrix} \texttt{begin}\end{bmatrix}
```

```
\end{turb}\end{minipage}
```
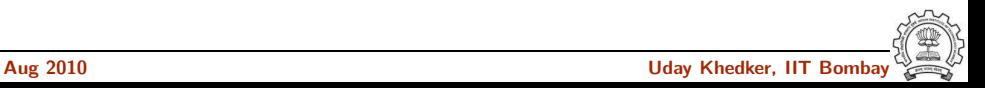

#### Using semiverbatim Environment

- LaTeX commands can be used but text is typeset like verbatim
- Example uses: changing color or size of text

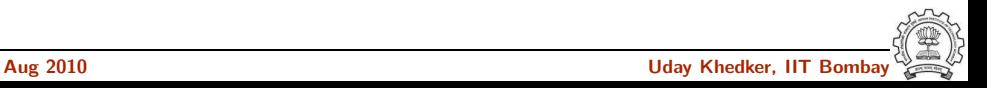

#### Creating Overlays

- Common Commands: \only, \onslide, \pause
- Common Environments: \begin{onlyenv} ...\end{onlyenv}
- Common Range Specification:
	- $\blacktriangleright$  From n to m:  $\langle n-m \rangle$
	- $\blacktriangleright$  From n onwards:  $\langle n-\rangle$
	- After the previous one and until m:  $\leq +m$
	- From beginning until m:  $\langle -m \rangle$
	- ▶ On m, n, and i:  $\leq m, n, i$ >

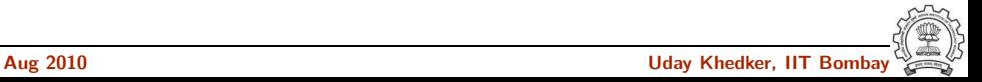

# Overlays in a List

• Explicitly ordered

```
\begin{itemize}
\item<1-> This is the first item
\item<2-> This is the second item
\item<3-> And this is the third
\end{itemize}
```
## Overlays in a List

• Explicitly ordered

```
\begin{itemize}
\item<1-> This is the first item
\item<2-> This is the second item
\item<3-> And this is the third
\end{itemize}
```
• Implicitly ordered

```
\begin{itemize}
\item<+-> This is the first item
\item<+-> This is the second item
\item<+-> And this is the third
\end{itemize}
```
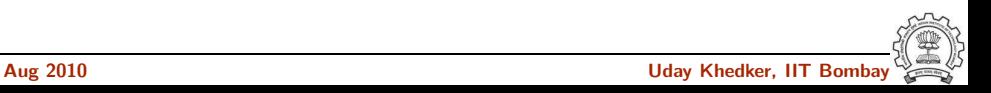

#### More on Overlays and Themes

• Excellent examples at [http://www.uncg.edu/cmp/reu/presentations/Charles Batts](http://www.uncg.edu/cmp/reu/presentations/Charles Batts - Beamer Tutorial.pdf) - Beamer Tutorial.pdf (include spaces in the file name and replace new line by a space)

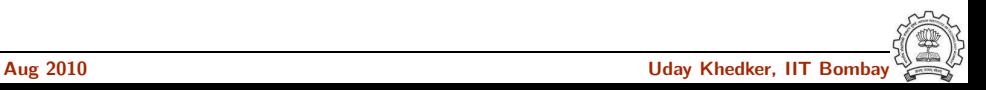

# Converting Slides to Handouts

- Step 1: Modify the range specifications
	- If slides that appear between 1 to 5 should appear on handout slide 2 <1-5|handout:2>
	- $\triangleright$  Slide 6 to 8 should appear only in the presentation but not in the handout
		- <6-8|handout:0>
	- ► Slide 9 onwards should appear only in the handout but not in the presentation

<0|handout:9->

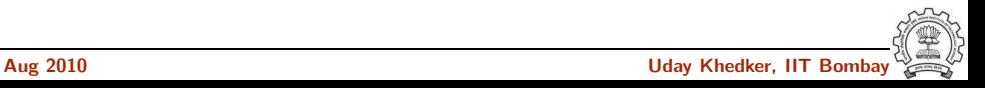

## Converting Slides to Handouts

• Step 2: Add handout declarations in the preamble

```
\usepackage{pgf,pgfarrows,pgfnodes,pgfautomata,pgfheaps}
\mode<handout>
{
  \usepackage{pgfpages}
  \pgfpagesuselayout{4 on 1}[a4paper,landscape,%
         border shrink=5mm]
}
```
• Step 3: Change \documentclass[dvips]beamer to \documentclass[handout]beamer

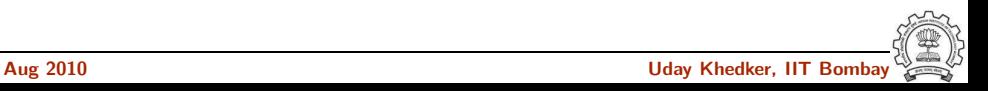

#### Part 5

# <span id="page-48-0"></span>[Some Sample Slides](#page-48-0)

K ロ ▶ (K@) ▶ (K@) X (@) / [@]

 $2990$ 

# Translation Sequence in Our Compiler: Parsing

a=b<10?b:c;

Input

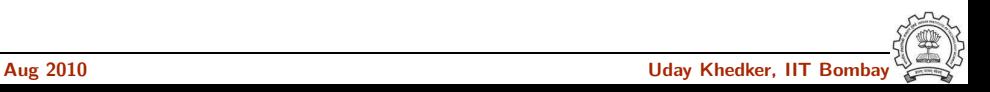

#### Translation Sequence in Our Compiler: Parsing

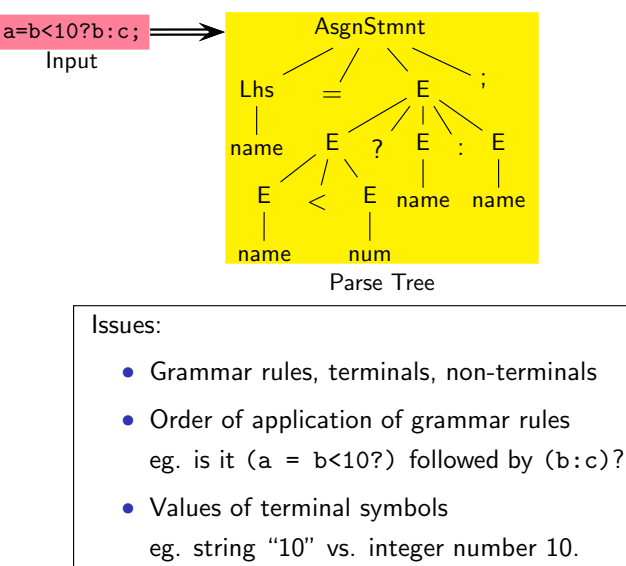

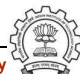

#### Translation Sequence in Our Compiler: Semantic Analysis

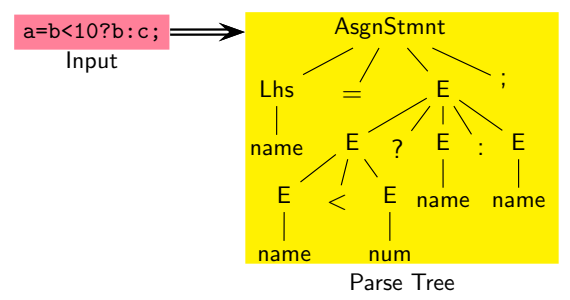

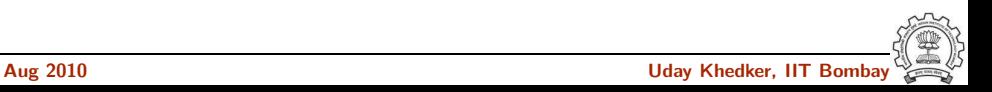

#### Translation Sequence in Our Compiler: Semantic Analysis

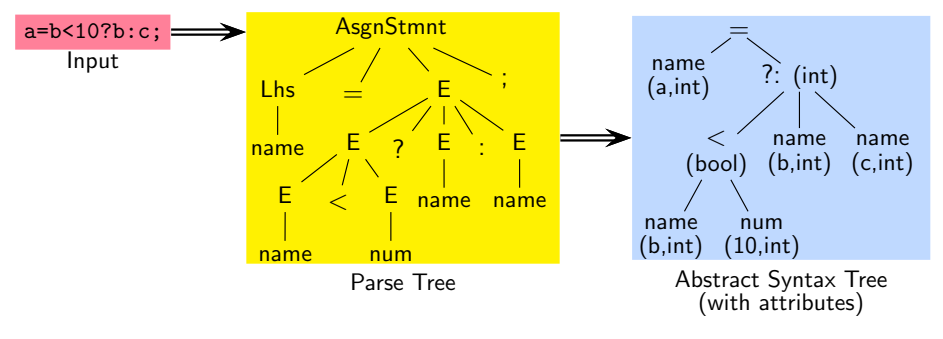

Issues:

• Symbol tables

Have variables been declared? What are their types? What is their scope?

• Type consistency of operators and operands

The result of computing b<10? is bool and not int

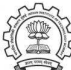

#### Translation Sequence in Our Compiler: IR Generation

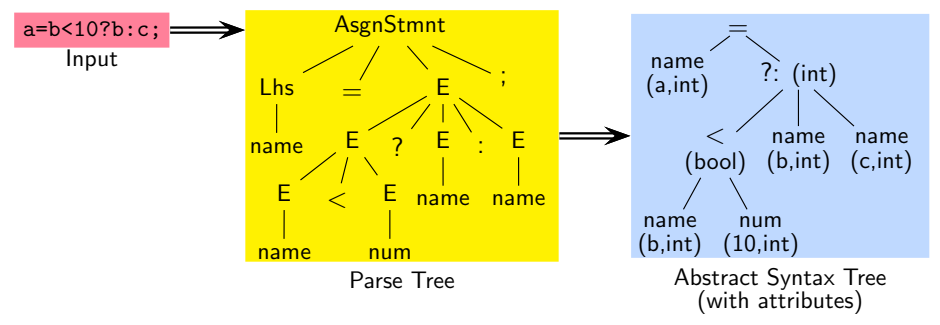

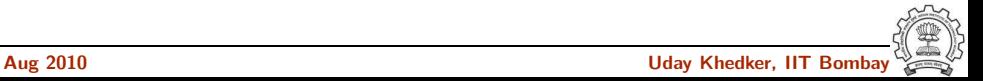

#### Translation Sequence in Our Compiler: IR Generation

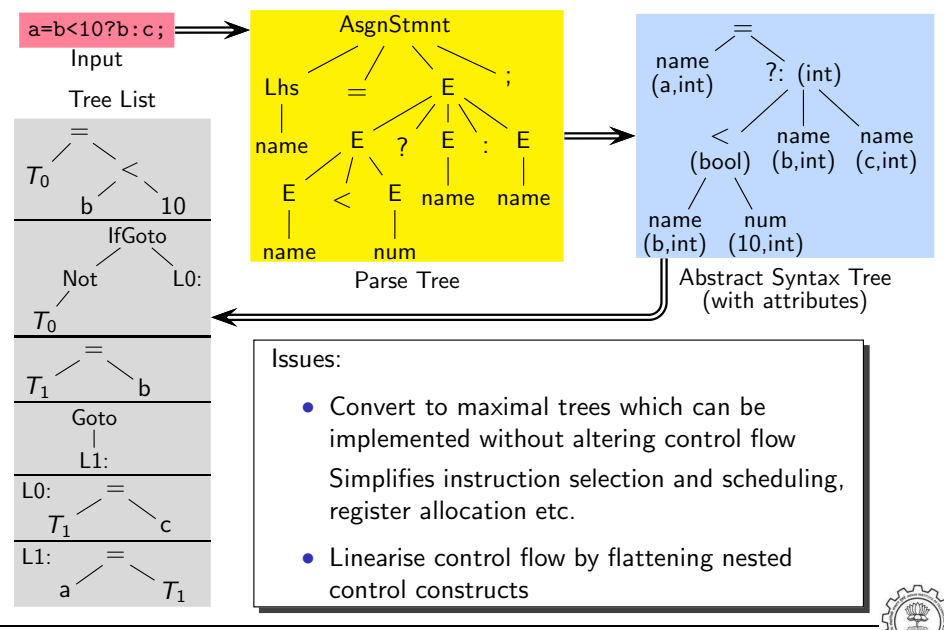

#### Translation Sequence in Our Compiler: Instruction Selection

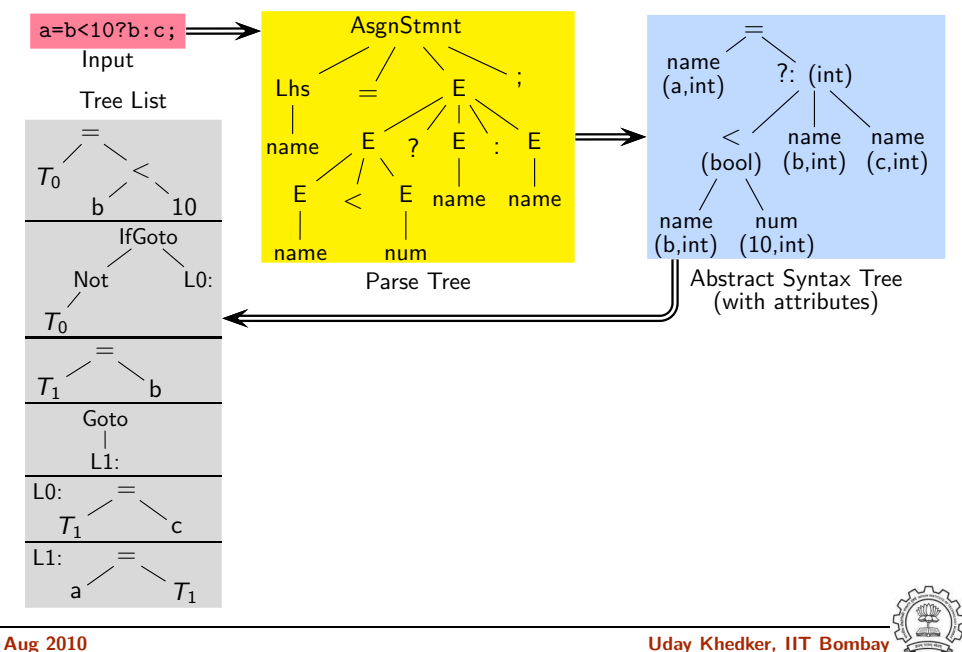

### Translation Sequence in Our Compiler: Instruction Selection

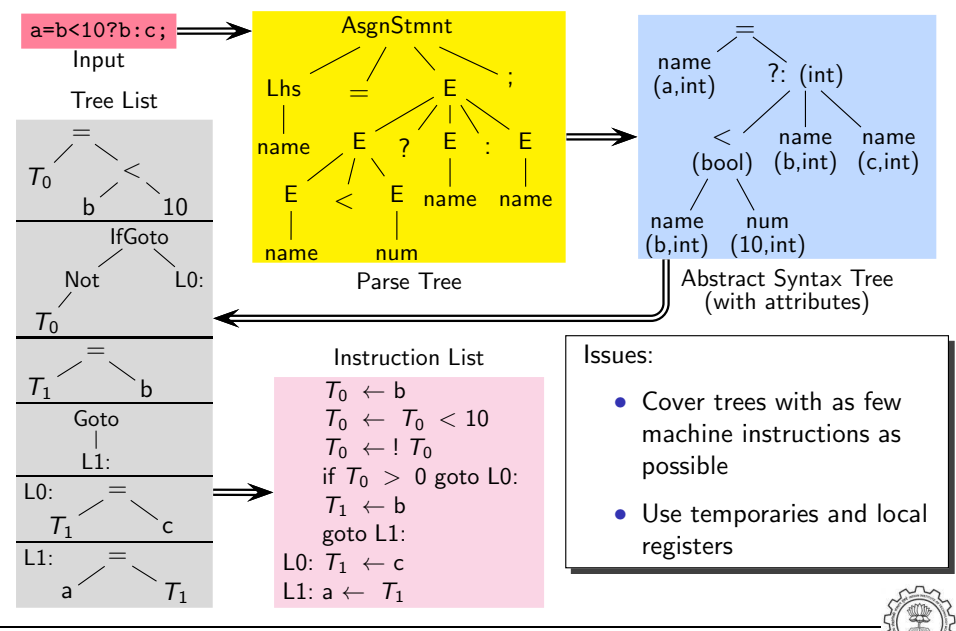

### Translation Sequence in Our Compiler: Emitting Instructions

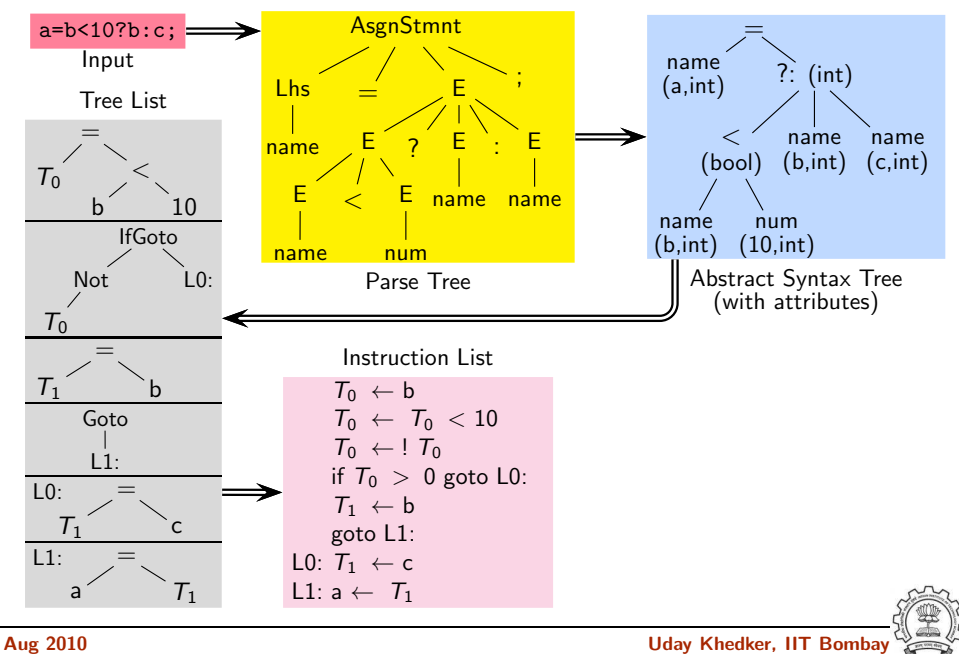

#### Translation Sequence in Our Compiler: Emitting Instructions

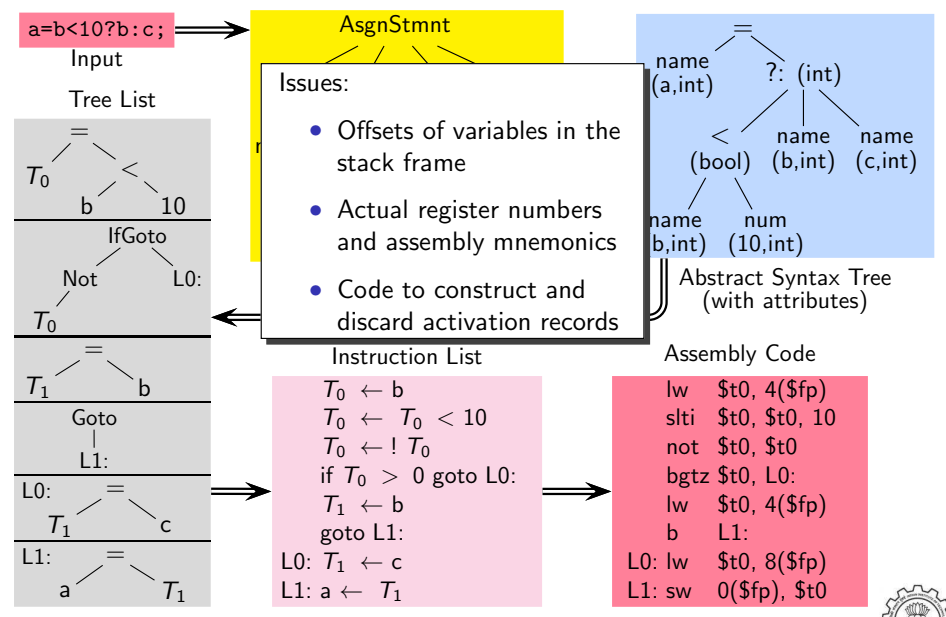

#### Dump file: test.s

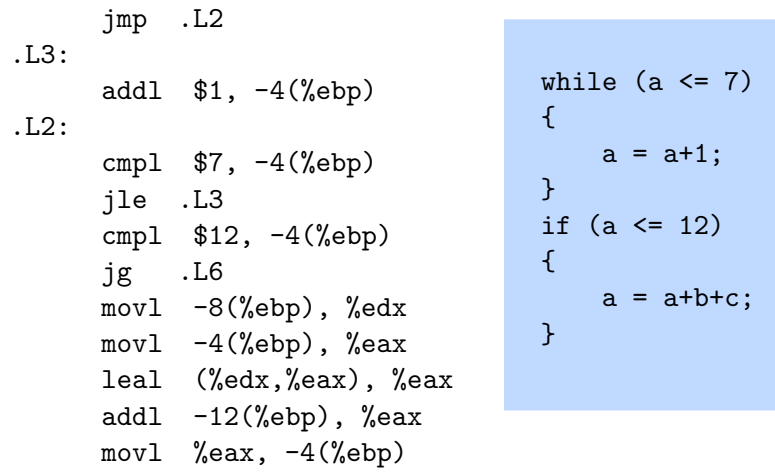

Dump file: test.s

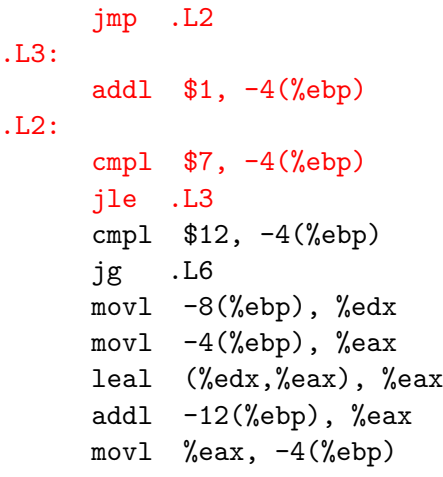

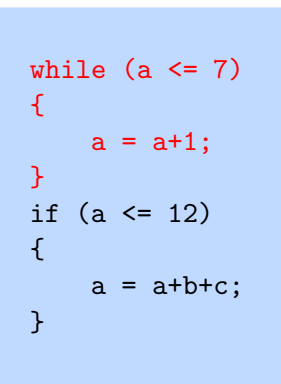

#### Dump file: test.s

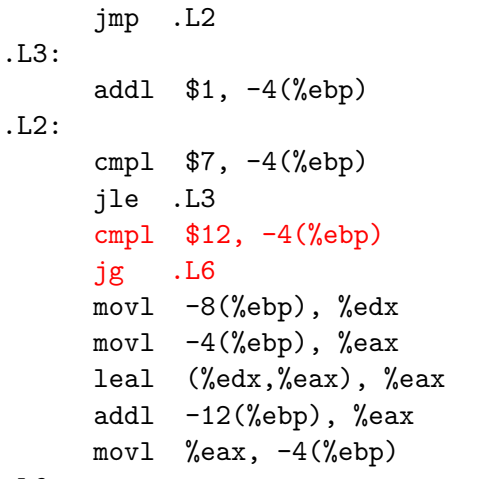

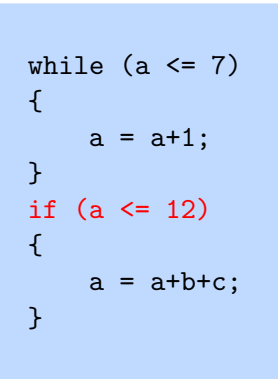

Dump file: test.s

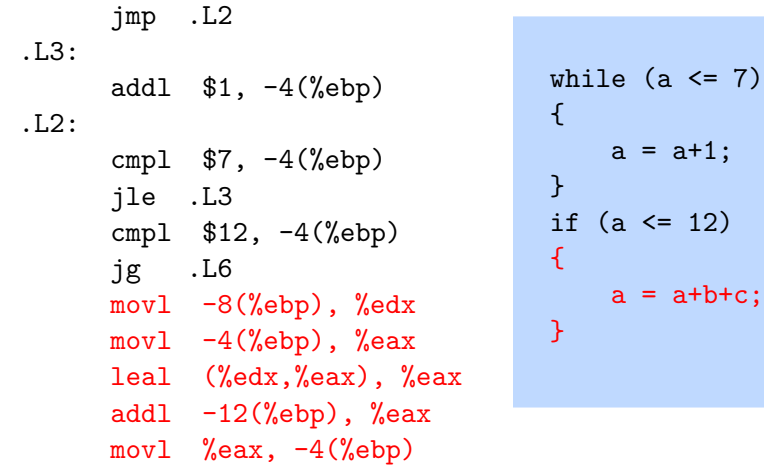

# Part 6

# <span id="page-63-0"></span>**[Conclusions](#page-63-0)**

K ロ ▶ ( d ) | K 글 > ( 글 ) | 글 | 2 | ⊙ Q ( o

#### **Conclusions**

- LaTeX  $+$  Pstricks  $+$  Beamer: Magic Potion for Making **Presentations**
- We have barely scratched the surface
- Initial learning seems difficult but the payoffs are immense
- Excellent guides and tutorials are available
- All sources and slides of this presentation will be soon uploaded on [http://www.cse.iitb.ac.in/˜uday/latex/](http://www.cse.iitb.ac.in/~uday/latex/)

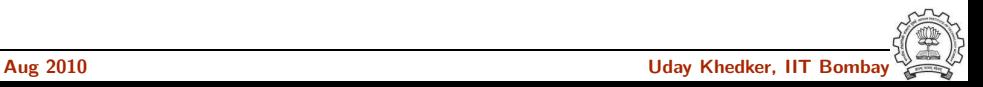

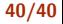

#### Last But Not the Least

# Thank You!

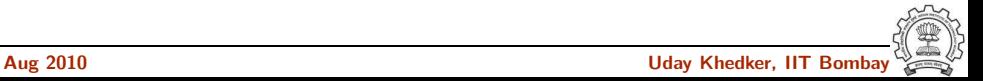